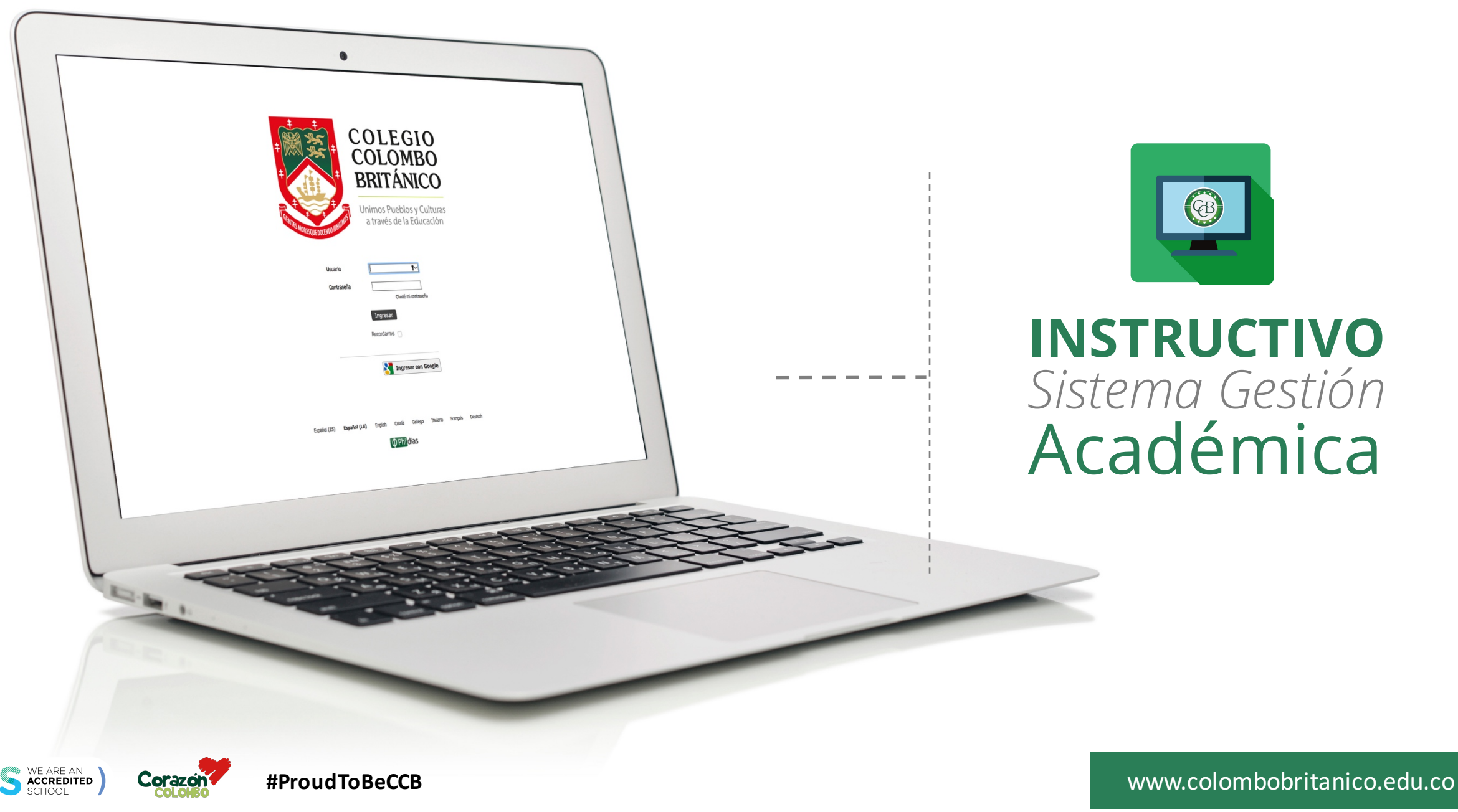

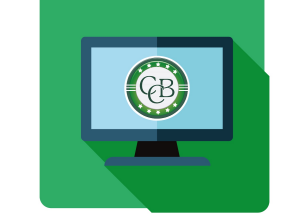

# **INSTRUCTIVO** *Sistema Gestión* Académica

#### *Ícono de acceso*

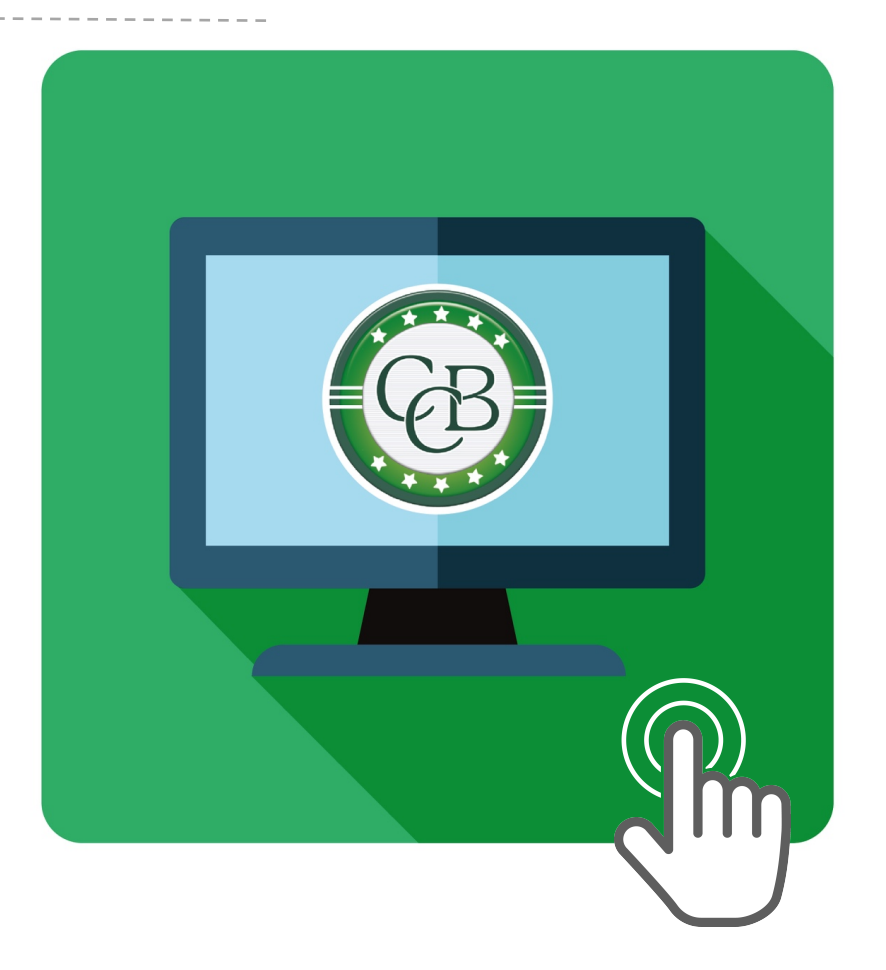

### Una plataforma, muy **completa**

Nuestro nuevo sistema de Gestión Académica será Phidias, una plataforma que te permitirá acceder a todo lo relacionado con el CCB a través de los siguientes módulos:

**Académico:** Consultar boletines de notas y reportes consolidados. Tesorería: Realizar pagos en línea, consultar

estados de cuenta, e imprimir facturas. **Comunicación:** Recibir información del CCB, noticias recientes, calendario escolar, correspondencia con profesores, entre otros. Transporte: Consultar en línea el estado de las rutas, generar reportes de novedades y cambios en las rutas de los estudiantes.

WE ARE AN<br>Accredited

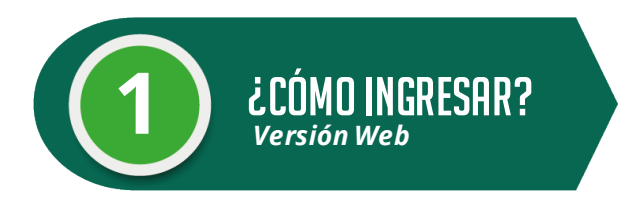

### **Pasos a seguir:**

- 1. Ingresa a www.colombobritanico.edu.co
- 2. Ubícate en el menú web "**Soy CCB**".
- 3. Haz clic en "**Padres de Familia**".
- 4. Acceder por medio del ícono "**Gestión Académica**".

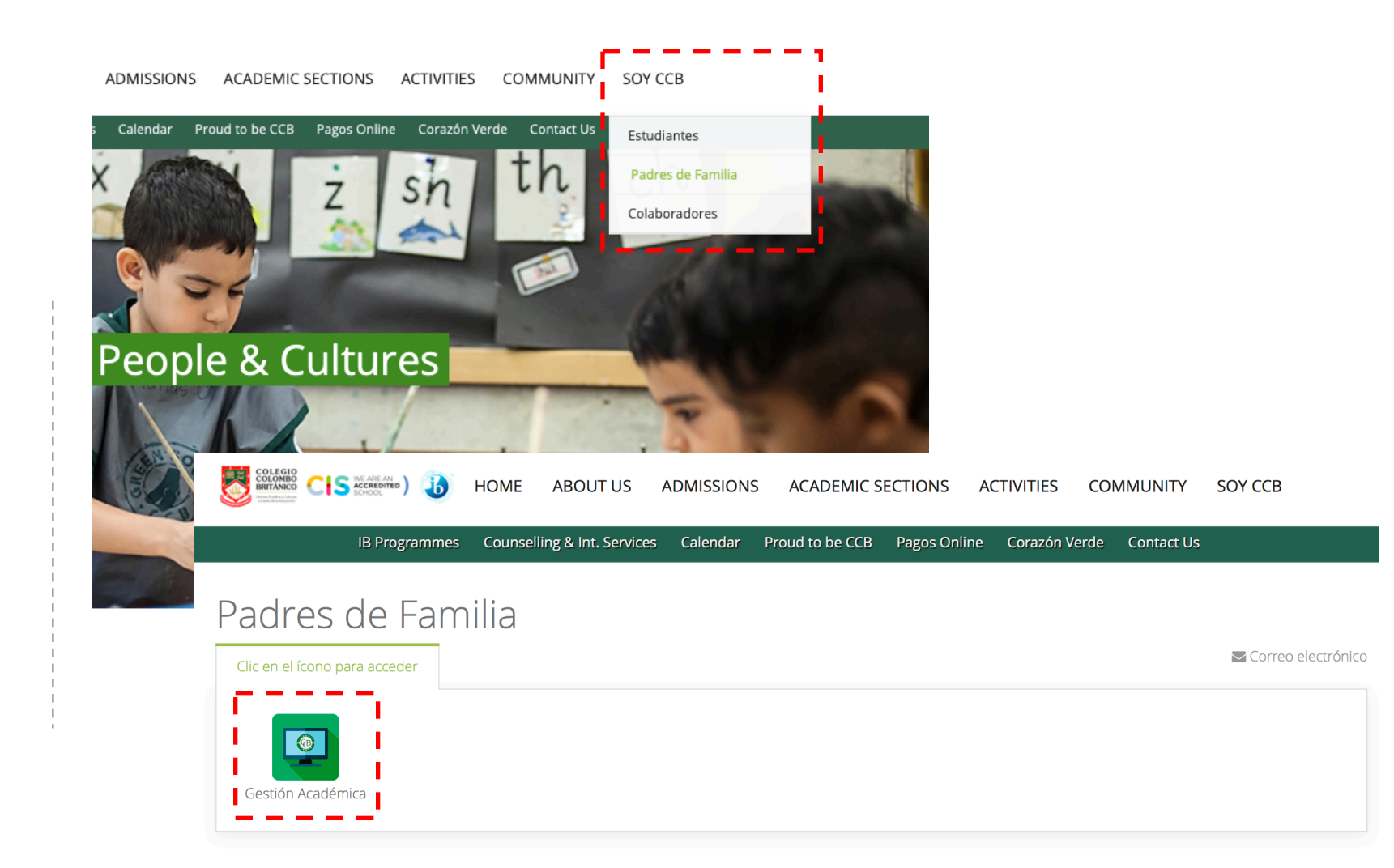

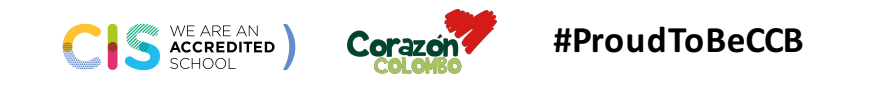

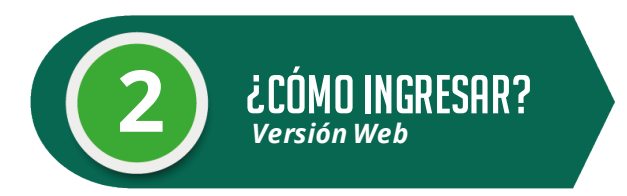

#### **Usuario:**

Ingresa el usuario compartido a través del correo electrónico.

#### **Contraseña:**

Ingresa la contraseña compartida a través del correo electrónico.

Haz clic en el botón "Ingresar" ¡Y listo!

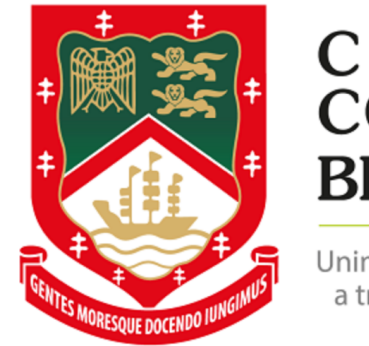

## COLEGIO **COLOMBO BRITÁNICO**

Unimos Pueblos y Culturas a través de la Educación

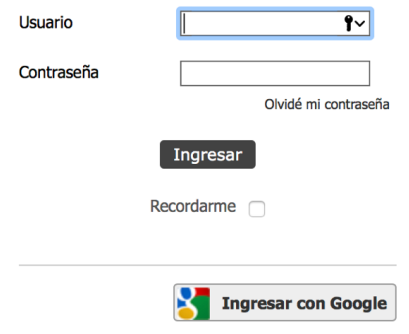

Gallego Español (ES) Español (LA) Enalish Català Ttaliano **Francais** Deutsch

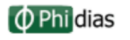

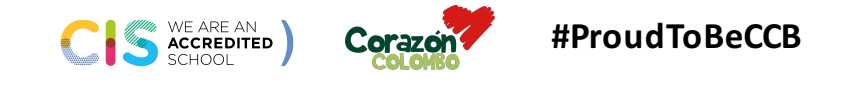

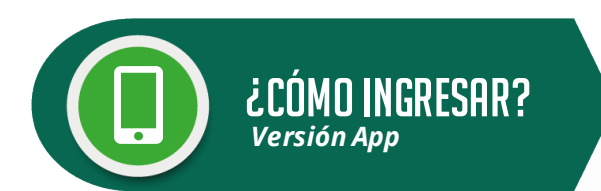

Encuéntranos como "**Colombo Británico Cali**" en:

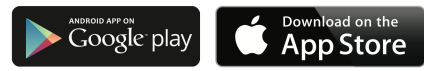

A. Descarga la aplicación haciendo clic en el botón "obtener"\*

**B.** Ingresa el Usuario y la Contraseña compartidos a través de tu correo electrónico.

**C. ¡Listo!** Ahora puedes navegar por los diferentes módulos del nuevo Sistema de Gestión Académica del CCB.

**\*Nota:** si aún tienes la antigua versión de nuestra App en tu móvil, la deberás desinstalar.

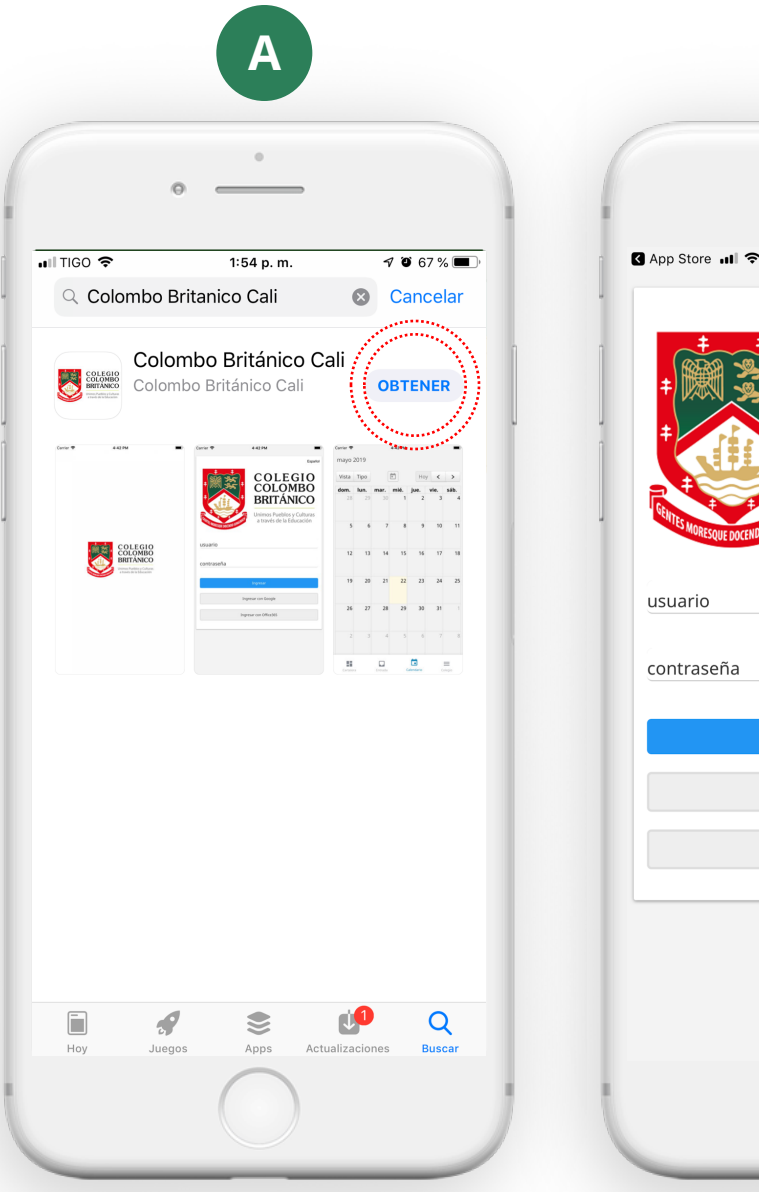

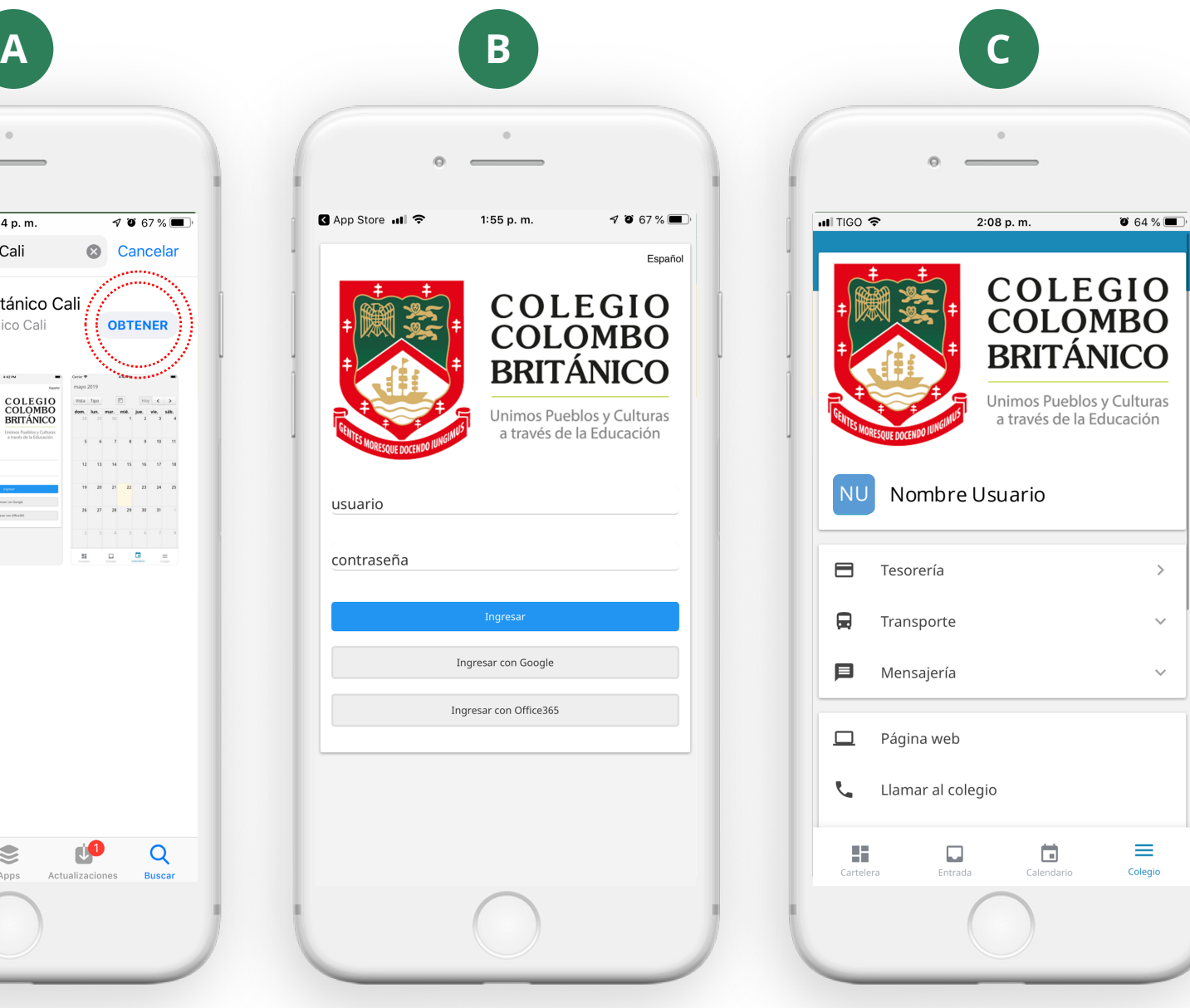

www.colombobritanico.edu.co

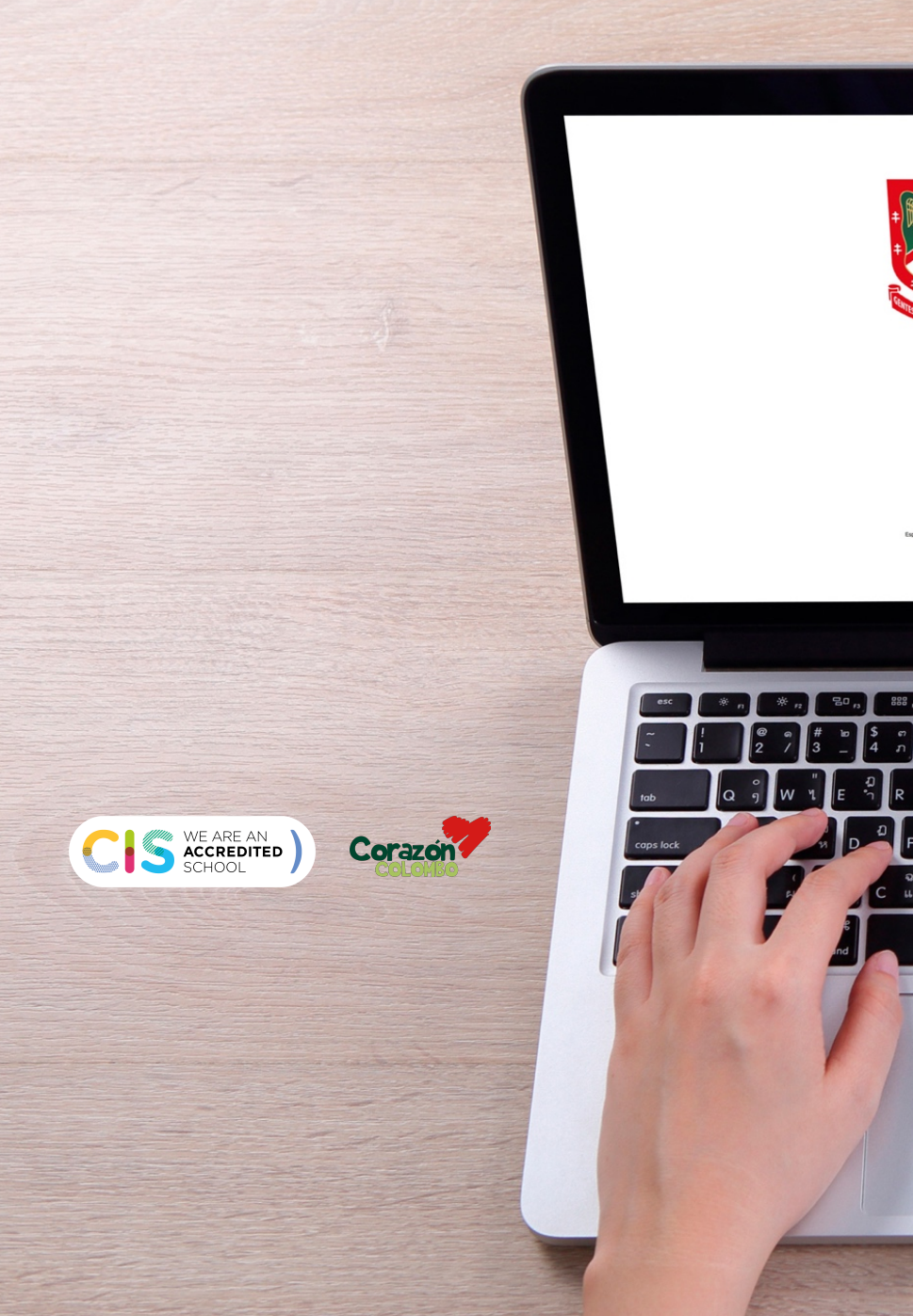

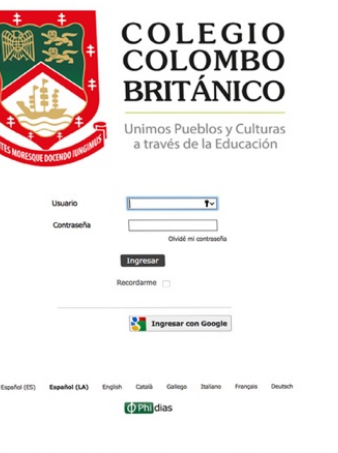

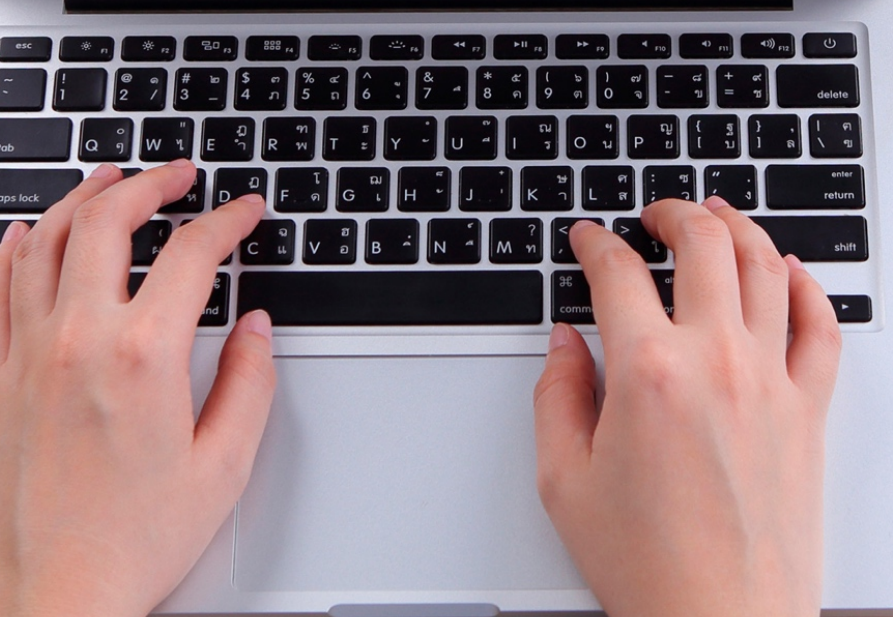

# **INSTRUCTIVO** *Sistema Gestión* Académica

area de place

**COLEGIO<br>COLOMBO<br>BRITÁNICO** 

**CO** Impress can down Experienced System Course Company